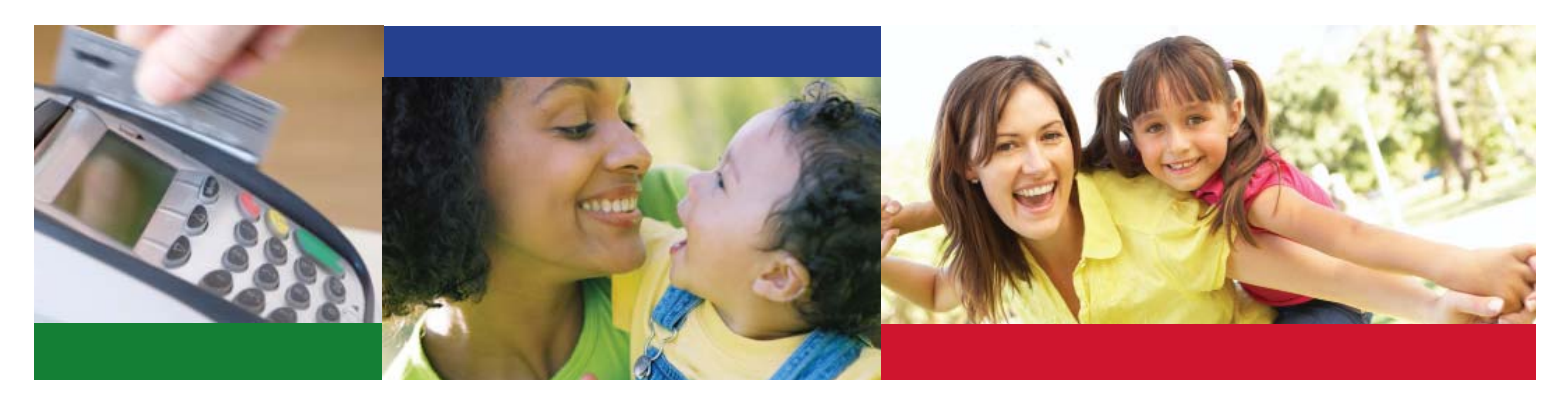

## **Guia de referência rápida para pais usando o dispositivo de locais de prestação de serviço (POS) E-CHILD CARE**

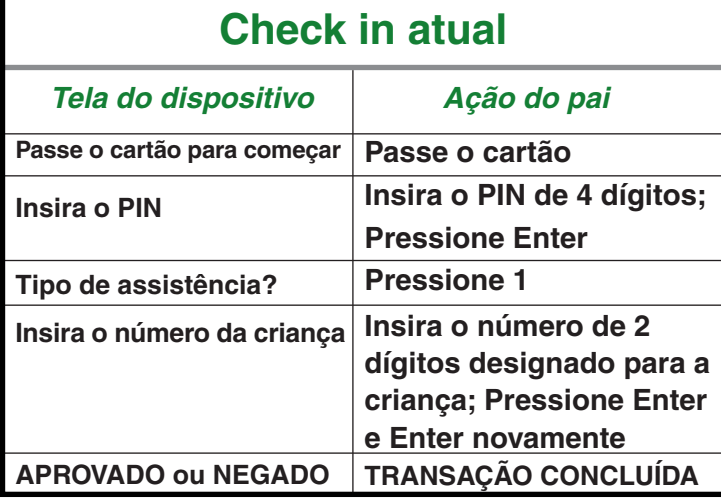

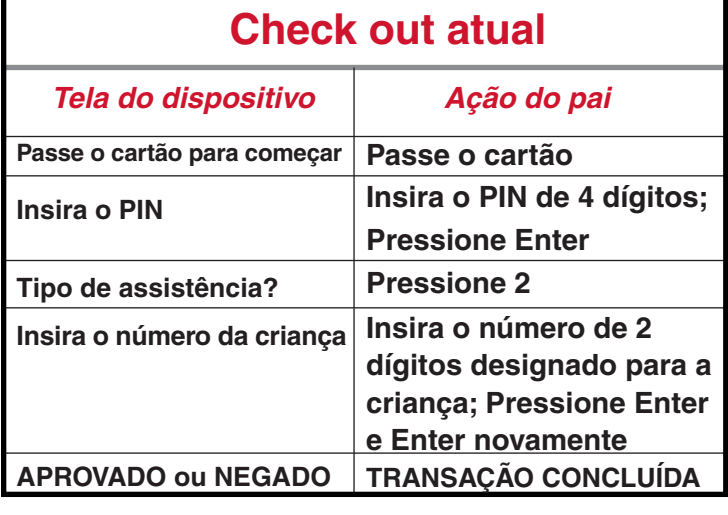

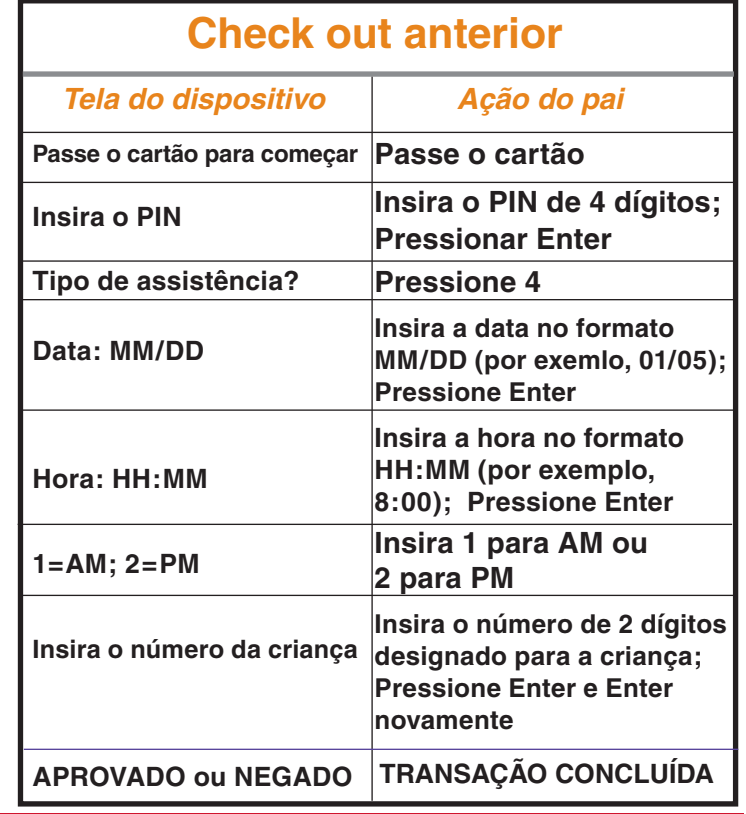

**\* Se estiver efetuando o check in para mais de uma criança, insira o próximo número de 2 dígitos e pressione ENTER. Quando todas as crianças tiverem sido registradas, pressione ENTER novamente.** 

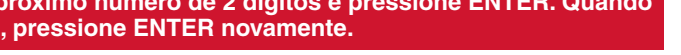

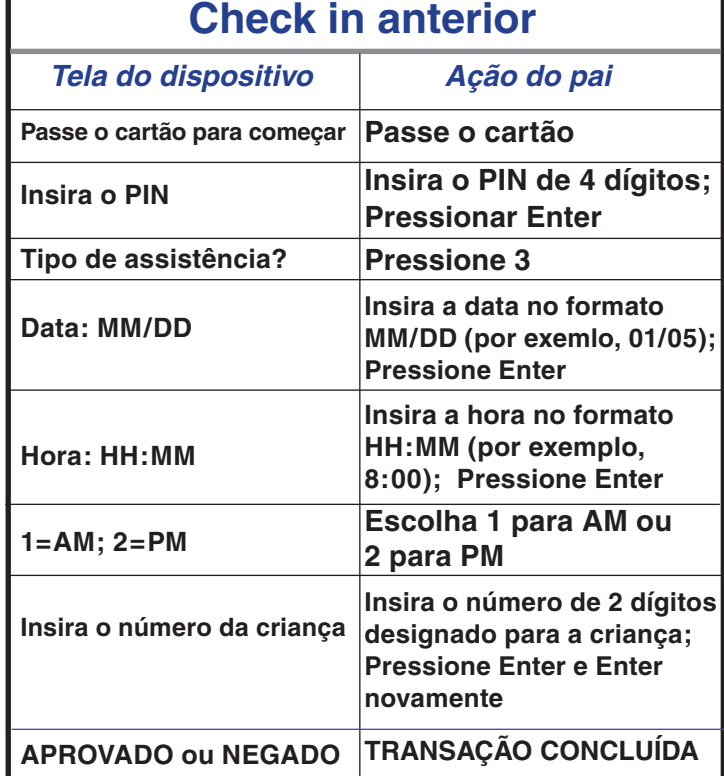

## *Produzido por DHS Office of Publications (02/12)*